# **Podręcznik użytkownika**

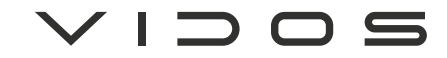

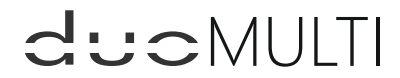

dwuprzewodowy wideodomofon cyfrowy

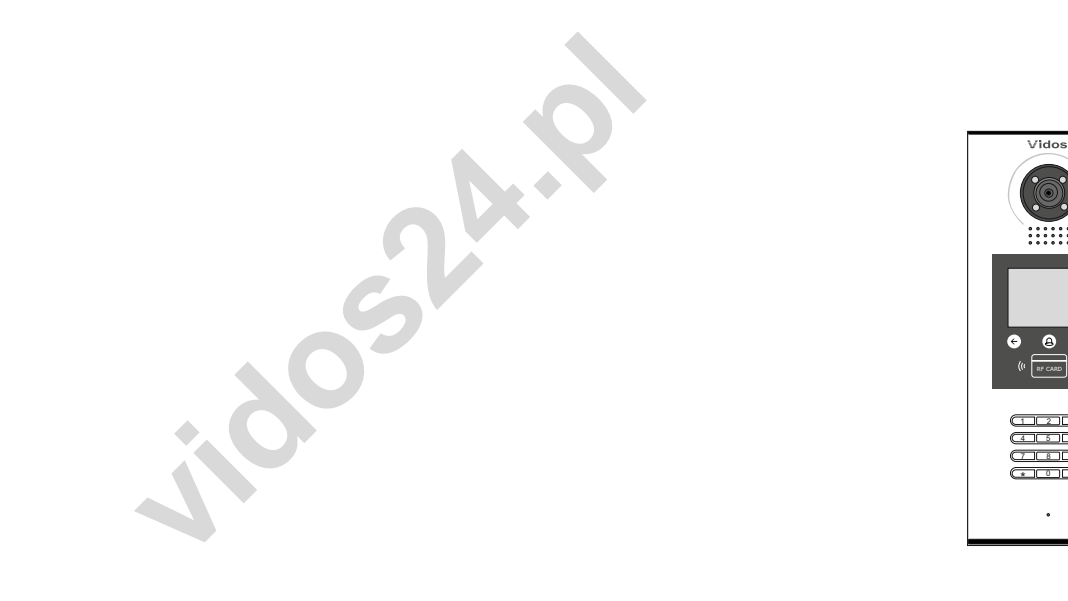

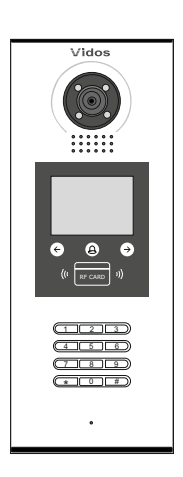

S1600

# **INSTRUKCJA OBSŁUGI • SPECYFIKACJA TECHNICZNA**

 $VIDOS$ 

ul. Sokołowska 44 05-806 Sokołów / k. Warszawy tel. +48 228174008 e-mail: biuro@vidos.pl www.vidos.pl

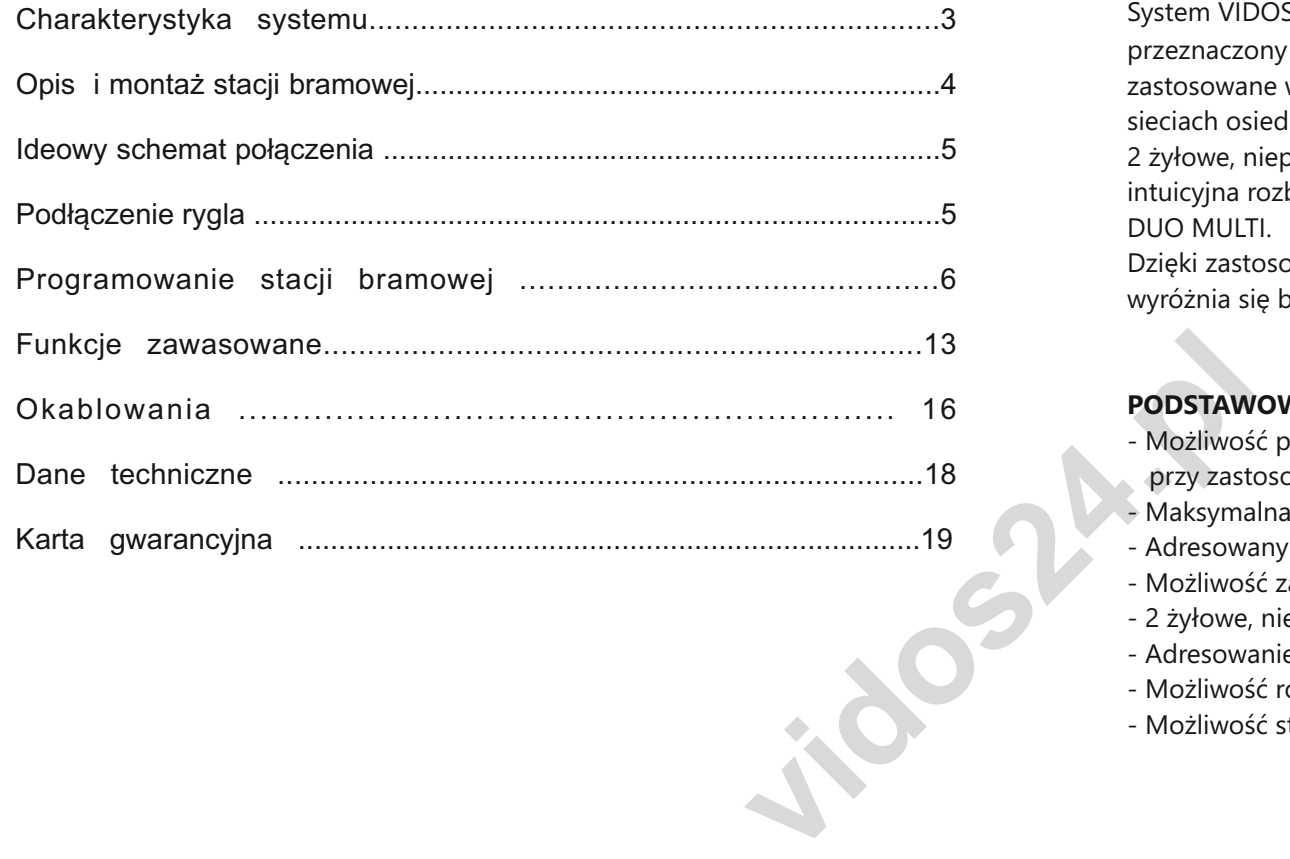

# Charakterystyka systemu

DUO MULTI.

System VIDOS  $\operatorname{cl}$   $\cup$   $\in$   $\mathbb{M}$ ULTI to nowoczesny system wideodomofonowy przeznaczony do budowania instalacji wielolokatorskich. To rozwiązanie może być zastosowane w mniejszych systemach, do 32 lokatorów jak również w rozbudowanych sieciach osiedlowych obsługujących nawet 6369 mieszkańców. 2 żyłowe, niepolaryzowane połączenie pomiędzy wszystkimi elementami instalacji i intuicyjna rozbudowa przez zastosowanie modułów to cecha charakterystyczna systemu

Dzięki zastosowaniu sprawdzonych technik modulacji sygnału, przesłany obraz i dźwięk wyróżnia się bardzo dobrą jakością w każdym punkcie instalacji

## **PODSTAWOWE FUNKCJE SYSTEMU WIELOLOKATORSKIEGO:**

- Możliwość podłączenia do 4 stacji bramowych w konfiguracji podstawowej lub do 199 przy zastosowaniu modułu M-LAN
- Maksymalna Ilość użytkowników : 24 (rozbudowa do 4776 z modułem M-LAN) - Adresowany interkom pomiędzy lokatorami
- Możliwość zastosowania do 4 monitorów/ unifonów w każdym lokalu
- 2 żyłowe, niepolaryzowane połączenia pomiędzy każdym punktem w całej instalacji.
- Adresowanie przy użyciu złącza "DIP switch"
- Możliwość rozbudowy o moduł umożliwiający sterowanie dodatkowym ryglem
- Możliwość sterowania oświetleniem (z modułem B5)

# WAŻNE !

Zanim przystąpisz do montażu i użytkowania urządzenia prosimy o dokładne zapoznanie się z niniejszą instrukcją obsługi . Jeżeli pojawią się jakakolwiek problemy ze zrozumieniem jej treści prosimy o kontakt ze sprzedawcą urządzenia lub importerem. Samodzielny montaż urządzenia i jego uruchomienie jest możliwe pod warunkiem posiadania podstawowej wiedzy z zakresu elektroniki oraz używania odpowiednich narzędzi.

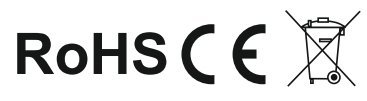

# **INFORMACJE OGÓLNE**

System wielolokatorski VIDOS DUO charakteryzuje się niepowtarzalną funkcjonalnością. Stacja bramowa jest wyposażona w czytnik zbliżeniowe i zamki szyfrowe umożliwiając bezpieczny i szybki dostęp na teren. W większych systemach można wykorzystać klawiaturę numeryczną do realizowania połączenia i wprowadzania kodu wejścia . Elektroniczna lista lokatorów znacznie podnosi komfort korzystania z urządzenia oraz ułatwia obsługę osobom odwiedzającym.

Szczegóły dotyczące działania poszczególnych elementów systemu znajdziesz w dalszej części tej instrukcji.

Informacje dotyczące działania poszczególnych modułów systemowych znajdziesz w osobnych podręcznikach użytkownika załączonych do każdego urządzenia.

### **OPIS STACJI BRAMOWEJ**

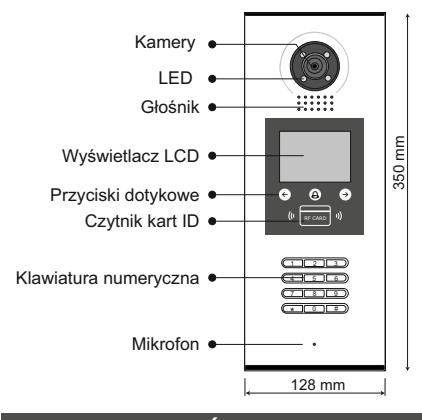

# **OPIS ZŁĄCZA GŁÓWNEGO**

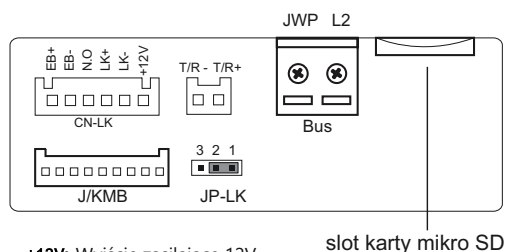

• +12V: Wyjście zasilające 12V

- LK Masa zasilania (GND)
- LK+: Styk wspólny przekaźnika (COM)
- NO.: Styk normalnie otwarty przekaźnika
- Złącze dodatkowego przycisku wyjścia **+**
- Złącze dodatkowego przycisku wyjścia **-**
- JP-LK: Zworka rodzaju rygla. Ustawienie zależne od rodzaju zastosowanego rygla ( patrz schematy połączeń )
- 
- **T/R- T/R+:** Port RS485
- Bus(L1,L2): Połączenie z dwużyłową szyną BUS (bez polaryzacji)

# **MONTAŻ STACJI BRAMOWEJ**

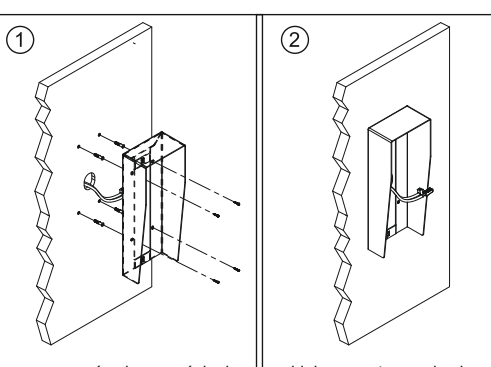

zamocować osłonę na ścianie | widok zamontowanej osłony

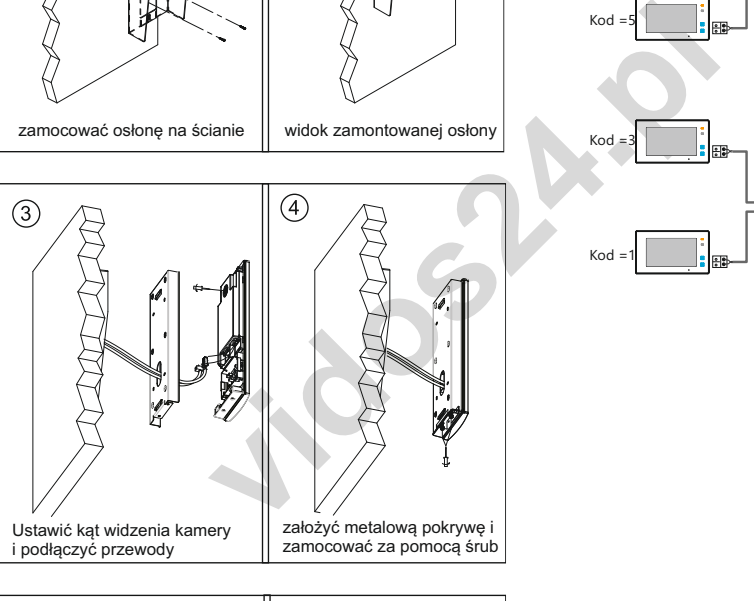

 $(5)$ 

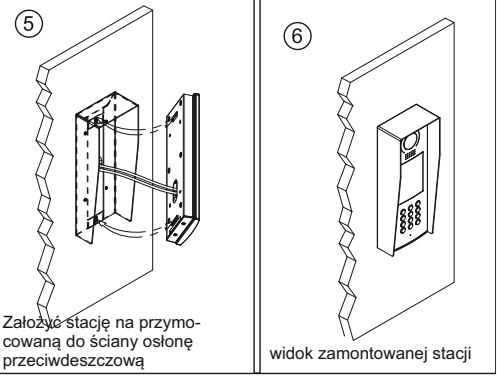

# **CN/KMB:** Port dla modułu przycisków wywołania. **IDEOWY SCHEMAT POŁACZENIA**

# ™ ™ Kod =31 Kod =30 M-SM4 M-SM4 M-SM4 M-SM4 M-SM4 M-SM4 M-SM4 M-SM4 M-SM4 M-SM4 M-SM4 M-SM4 M-SM4 M-SM4 M-SM4 M-SM4 M-SM4 M-SM4 M-Kod =29 Kod =28 Kod =7 **| FERNALL** Kod =6  $rac{OFF ON}{\sqrt{1 + \frac{1}{\sqrt{1 + \frac{1}{\sqrt{1$ Kod =5 **Inglan**d Kod =4 Kod =3 Kod =2 OFF ON  $\Box$ 8. Kod =1 Kod =0

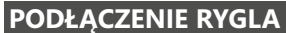

Poniższe schematy przedstawiają różne sposoby podłączenia rygla do stacji bramowej i jego konfiguracje zależnie od sposobu jego zasilania.

#### **Rygiel zasilany wewnętrznie z zasilacza systemowego.**

1. Ta metoda podłączenia możliwa jest tylko przy zastosowaniu rygla niskoprądowego o napięciu 12V i poborze prądu maks. 280mA 2. W monitorze należy ustawić tryb zwalniania rygla zależnie od jego rodzaju : **0** - Rygiel zwykły (domyślnie), **1** - rygiel rewersyjny 3. Zworkę rodzaju rygla należy ustawić w pozycji zależnie od rodzaju użytego rygla:

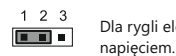

Dla rygli elektromagnetycznych zwykłych wyzwalanych

#### **Rygiel zwykły wyzwalany napięciem zasilany wewnętrznie.**

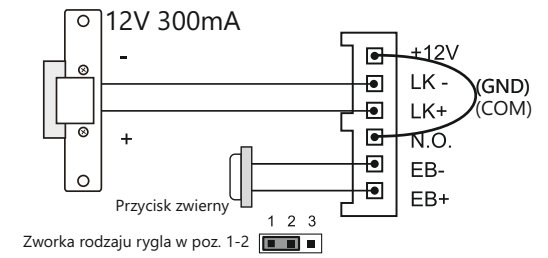

**W przykładowym schemacie zastosowano monitory z serii M1021** 

AC 110-230V~

**HDR-30-24 M-SEP**

 $\overline{\mathcal{C}}$ 

侖

#### **Rygiel zasilany zewnętrznie z oddzielnego zasilacza**

1. Rodzaj zasilacza musi być dostosowany do użytego rygla, którego parametry nie powinny przekraczać wartości 24V/3A (AC/DC) 2. Zworka rodzaju rygla musi zostać usunięta z gniazda.

3. W monitorze należy ustawić tryb zwalniania rygla zależnie od jego rodzaju : **0** - rygiel zwykły (domyślnie), **1** - rygiel rewersyjny 4. Zworkę rodzaju rygla należy ustawić w pozycji zależnie od rodzajuużytego rygla:

#### **Rygiel zwykły wyzwalany napięciem, zasilany zewnętrznie z oddzielnego zasilacza.**

#### **Rygiel rewersyjny wyzwalany brakiem napięcia, zasilany zewnętrznie z oddzielnego zasilacza.**

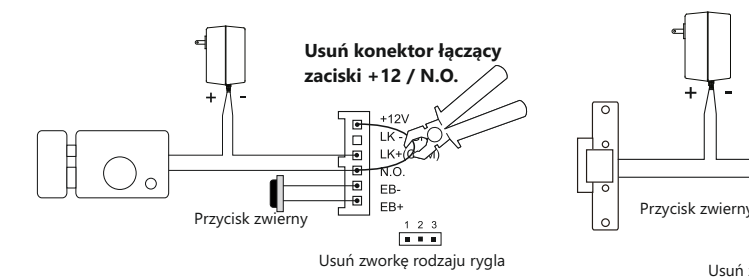

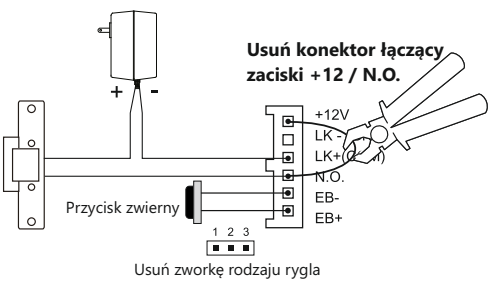

## **PROGRAMOWANIE STACJI BRAMOWEJ**

## **WEJŚCIE DO TRYBU PROGRAMOWANIA**

Aby odpowiednio skonfigurować stację bramową S1600, należy wprowadzić urządzenie w tryb programowania. W tym celu należy najpierw w trybie czuwania wcisnąć klawisz **#** na klawiaturze numerycznej , a następnie wybrać kod funkcyjny **9008** oraz wpisać domyślny kod instalatora **66666666**.

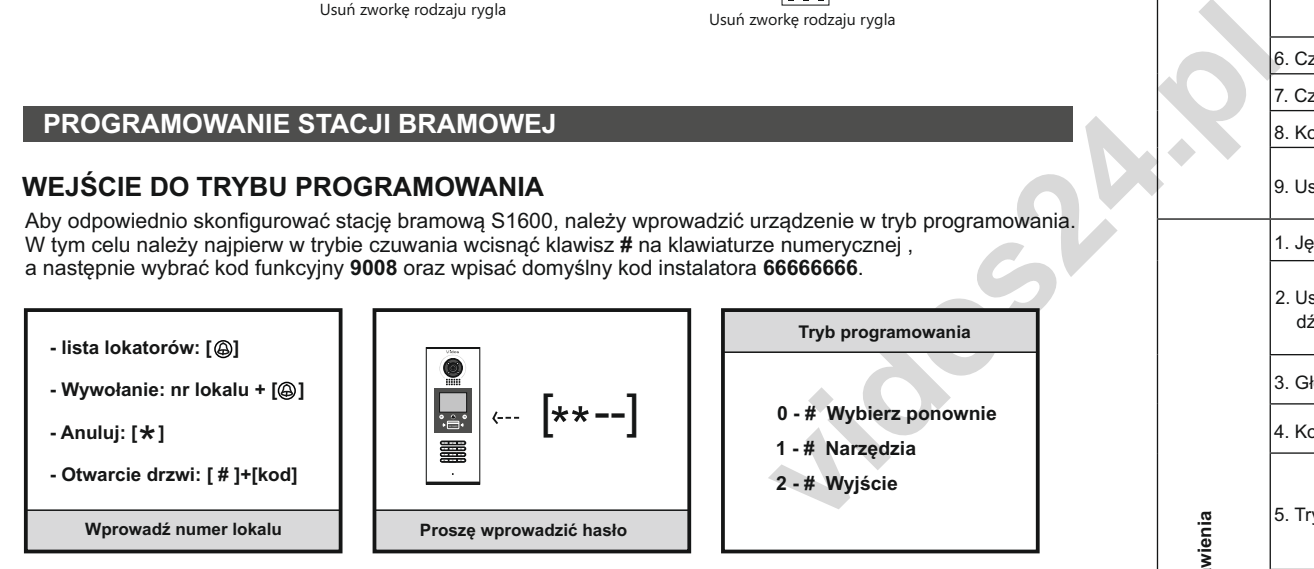

## **DOSTĘPNE FUNKCJE USTAWIEŃ**

W trybie programowania, użycie sekwencji klawiszy "1#" spowoduje wyświetlenie na ekranie różnych dostępnych do zaprogramowania funkcji i parametrów. Wybierz "**2#**" aby wyjść:

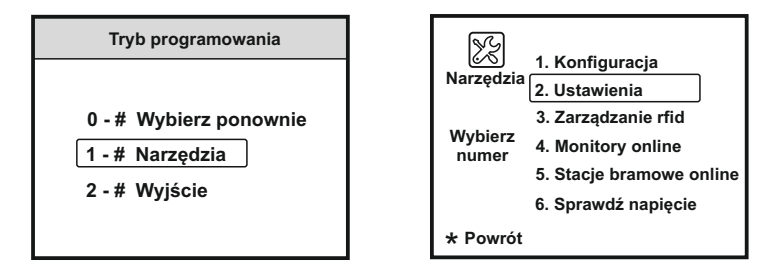

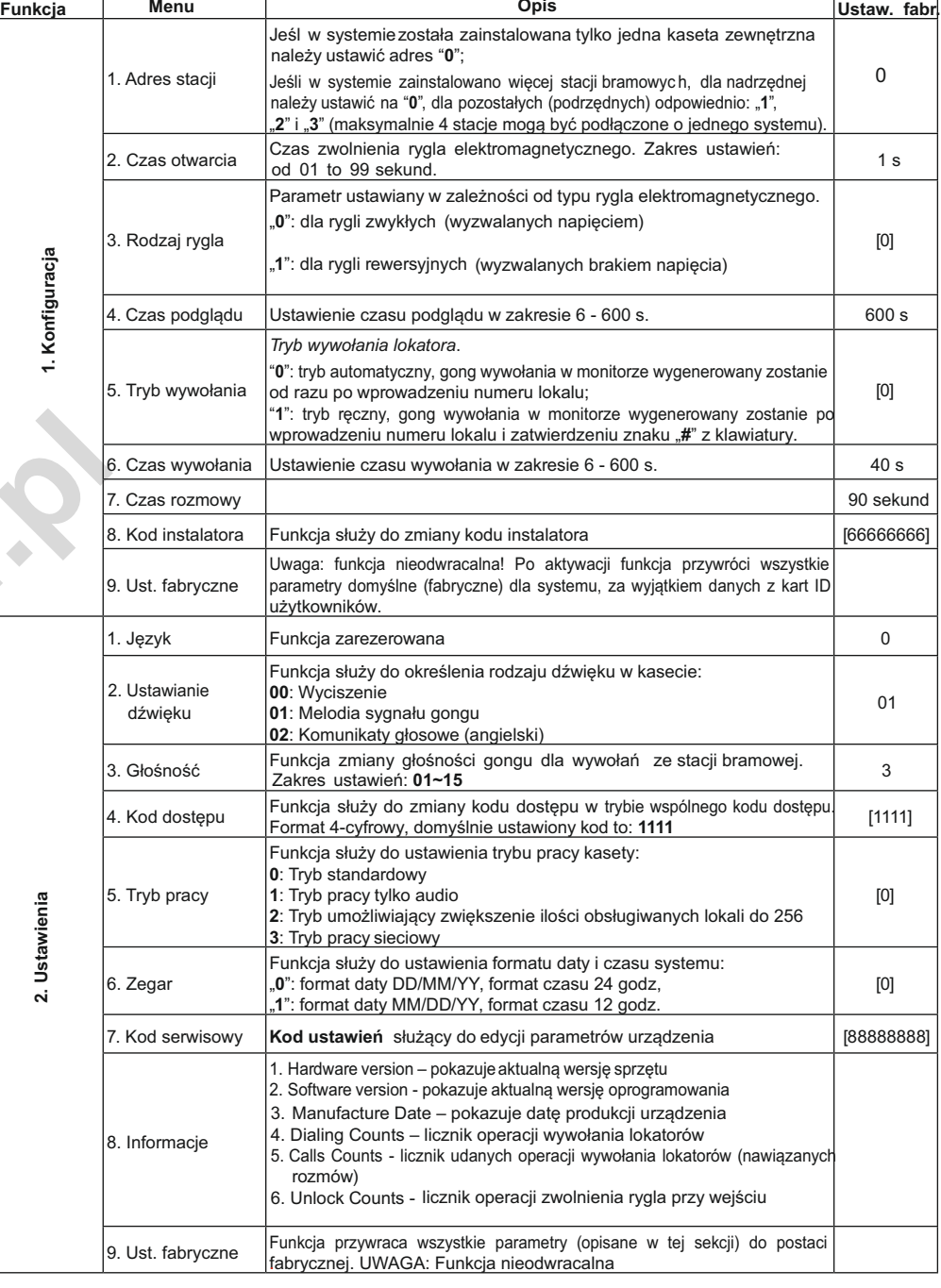

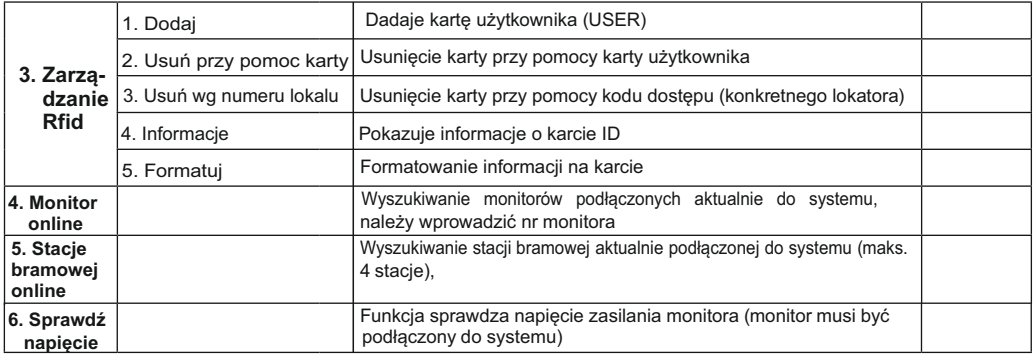

# **WYWOŁANIE LOKATORA I DOSTĘP DO POSESJI**

numeru lokalu. Numer lokalu można w prosty sposób znaleźć na kolorowym ekranie LCD za pomocą klawiszy  $\overline{(\cdot)}$ ,  $\Theta$ . Po dokonaniu wyboru z listy lokatorów należy przycisnąć  $\textcircled{a}$ , aby nawiązać połączenie. Osoby odwiedzające mogą wywołać konkretnego lokatora poprzez wybranie z klawiatury numerycznej

Lokator może wejść na teren posesii używając własnego hasła dostepu (4-cyfrowy PIN-kod). Najpierw należy w trybie czuwania stacji wcisnąć klawisz "#", a następnie wprowadzić z klawiatury 4 cyfry autoryzowanego kodu dostępu.

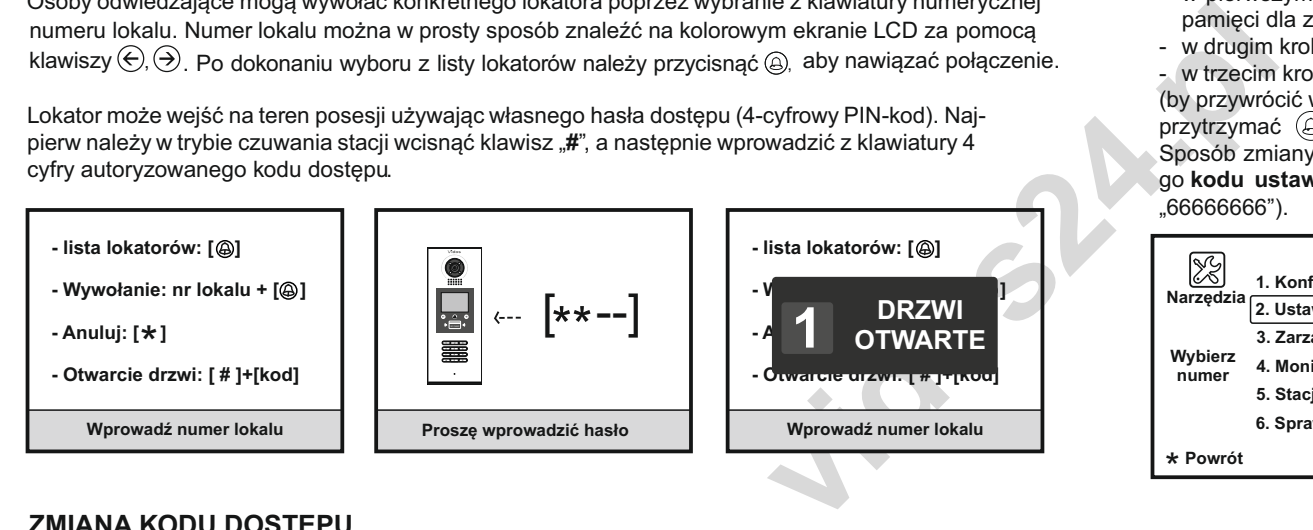

## **ZMIANA KODU DOSTĘPU**

wcisnąć "**1#**", a następnie (po pojawieniu się listy funkcji) wcisnąć kolejno: '**2**" (Ustawienia) i .4" ( kod dostepu). Nastepnie należy wprowadzić nowy kod dostępu do posesii. Aby zmodyfikować kod dostępu do posesji należy w trybie programowania stacji najpierw

Sposób zmiany kodu dostepu pokazany w stronie nastepnej. Operacja wymaga podania prawidłowego **kodu ustawień** (fabryczny "88888888") lub prawidłowego **kodu instalatora** (fabryczny "66666666").

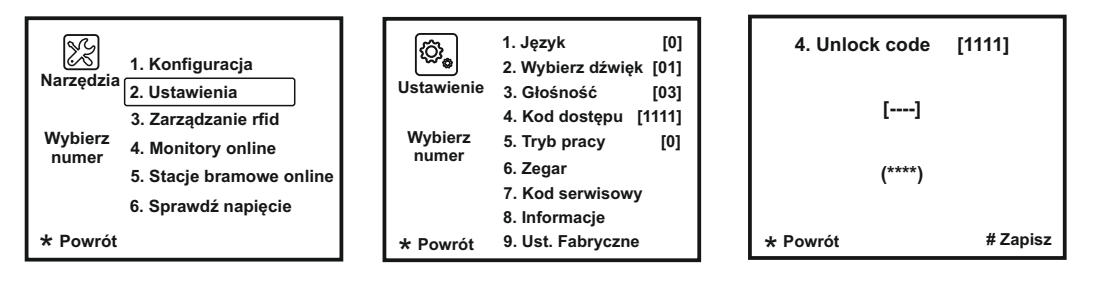

# **ZMIANA WSPÓLNEGO KODU DOSTĘPU DO POSESJI NA INDYWIDUALNY**

Aby zaprogramować indywidualny kod dostępu dla każdego użytkownika należy w trybie programowania stacji najpierw nacisnąć "**1#**", a następnie (po pojawieniu się listy funkcji) wcisnąć kolejno: "**2**" ( Ustawienia) i "4" (kod dostępu). Następnie przycisnąć i przytrzymąć przez około 2 sekundy  $\phi$ i kolejno zdefiniować:

- w pierwszym kroku: komórkę pamięci dla zwalniania rygla nr 1 (od 001 do 100) lub komórkę pamięci dla zwalniania rygla nr 2 (od 101 do 200), zatwierdzić klawiszem "#",
- w drugim kroku: nr lokalu (od 001 do 255) i zatwierdzić klawiszem "#",
- w trzecim kroku: 4-cyfrowy kod dostepu i zatwierdzić klawiszem "#",

(by przywrócić wspólny kod dostępu, w ustawieniu kodu dostępu Unlock code, należy ponownie przytrzymać  $\circledA$  przez około 2 sekundy).

Sposób zmiany kodu dostępu pokazany jest poniżej. Operacja wymaga podania prawidłowego **kodu ustawień** (fabryczny "88888888") lub prawidłowego **kodu instalatora** (fabryczny "66666666").

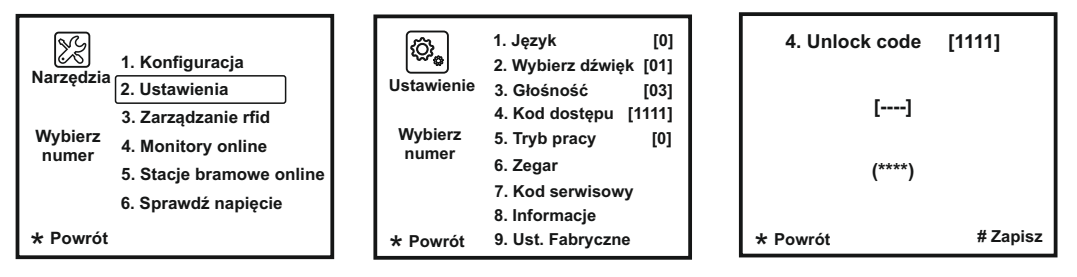

# **PRZYWRACANIE USTAWIEŃ FABRYCZNYCH**

W przypadku nieprawidłowych ustawień badź utracenia części informacji będzie to najskuteczniejszy i najprostszy sposób na ponowne, prawidłowe uruchomienie systemu. Fabryczne ustawienie funkcji i parametrów stacji to zestaw optymalnych i najczęściej stosowanych ustawień w systemie 1-budynkowym. Przywracanie fabrycznych ustawień kasety przebiega w sposób pokazany poniżej, domyślny kod instalatora to: **[66666666]#**.

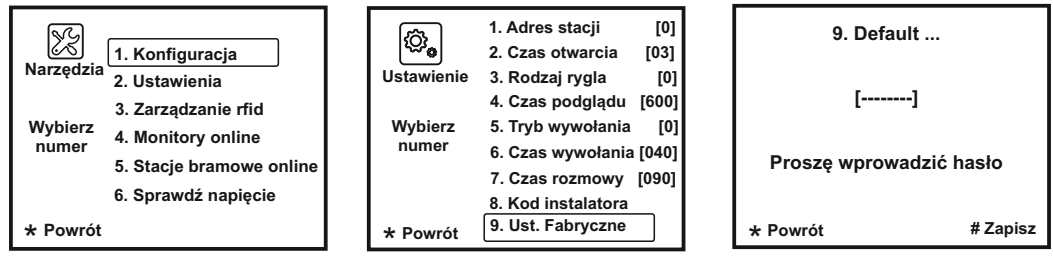

## **ZMIANA KODU INSTALATORA**

 **Kod instalatora** jest specjalnym kodem dostępu, pozwalającym instalatorowi systemu na wykonanie w stacji S1600 dowolnych operacji w trybie programowania. Domyślny (fabryczny) **kod instalatora** to "**66666666**". Należy mieć na uwadze, iż uruchomienie funkcji przywracania ustawień domyślnych stacji spowoduje przywrócenie **kodu instalatora** do tej postaci. Sposób zmiany **kodu instalatora** pokazany jest na poniższym rysunku.

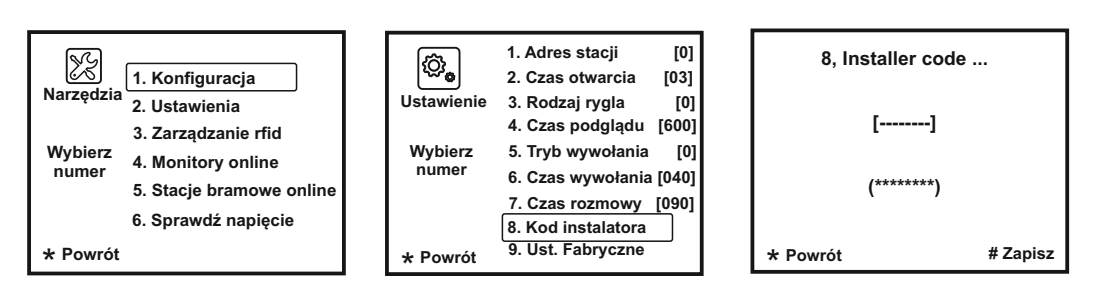

## **ZARZĄDZANIE KARTAMI ID UŻYTKOWNIKÓW**

 Maksymalnie 320 kart użytkowników może sterować dostępem do 1 posesji, czyli do 1stacji bramowej S1600. Karty należy zbliżać do czytnika na odległość maksymalnie 3 cm

#### **Rejestrowanie kart użytkowników:**

Podczas rejestracji każdej nowej karty ID użytkownika, następuje powiązanie takiej karty z konkretnym numerem lokalu (adresem konkretnego monitora). Aby zarejestrować nową kartę użytkownika należy w trybie czuwania kolejno:

- wejść do trybu programowania: wcisnąć "**#**" >>> [9008] >>> **kod instalatora** (fabrycznie "66666666),
- wejść do menu zarządzania kartami: wcisnąć "**1#**" >>> [3] **Zarządzanie rfid** [1] **dodaj**

Na ekranie stacji pojawi się zapytanie o numer lokalu, należy taki numer wprowadzić następnie zbliżyć rejestrowaną kartę do czytnika .

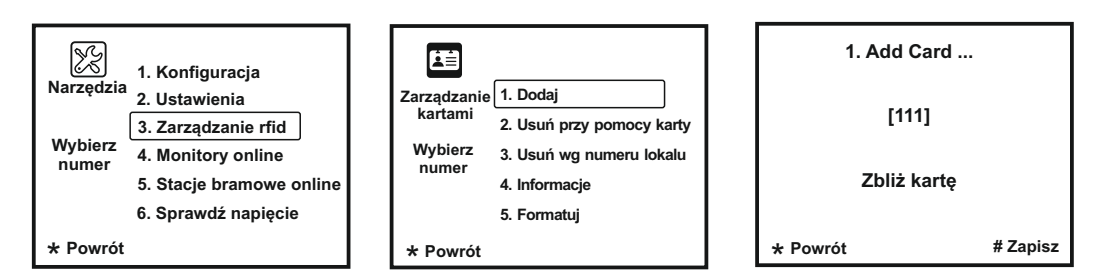

#### **Kasowanie kart użytkowników:**

Zarejestrowane wcześniej w systemie karty dostępu ID użytkowników mogą zostać wykasowane z systemu, wówczas dostęp do posesji przy pomocy tej karty nie będzie już możliwy. Operacja jest odwracalna, co oznacza iż wykasowaną kartę będzie jeszcze można ponownie zarejestrować w systemie. Istnieją dwie metody kasowania karty użytkownika:

#### 1. Kasowanie kartą

W trybie programowania wcisnąć [1#] >> [3] **Zarządzanie rfid** >> [2] Usuń przy pomocy karty, a następnie zbliżyć kartę do czytnika. Można wykasować większą ilość kart zbliżając je kolejno do czytnika.

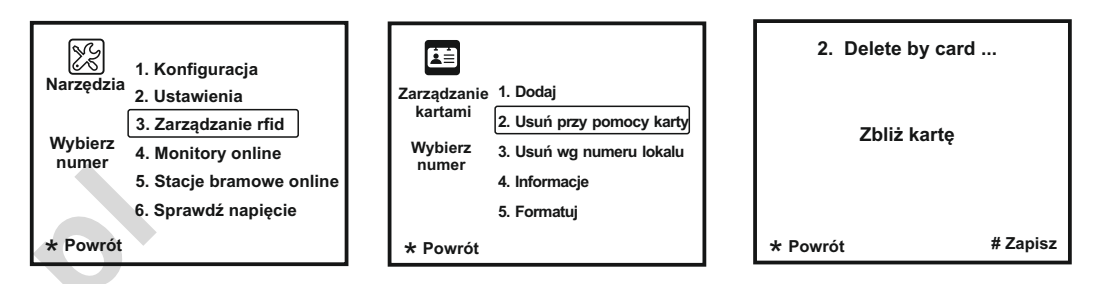

#### 2. Kasowanie za pomocą numeru lokalu / **kodu Master**

Tą metoda można wykasować wszystkie karty powiązane z wybranym numerem lokalu. W trybie programowania wcisnąć [1#] >> [3] **Zarządzanie rfid** >> [3] **Usuń wg numeru lokalu,** a następnie wpisać numer lokalu i wcisnąć klawisz "#" w celu potwierdzenia operacji . Wówczas wszystkie karty powiązane z podanym numerem lokalu zostaną wykasowane z pamięci systemu.

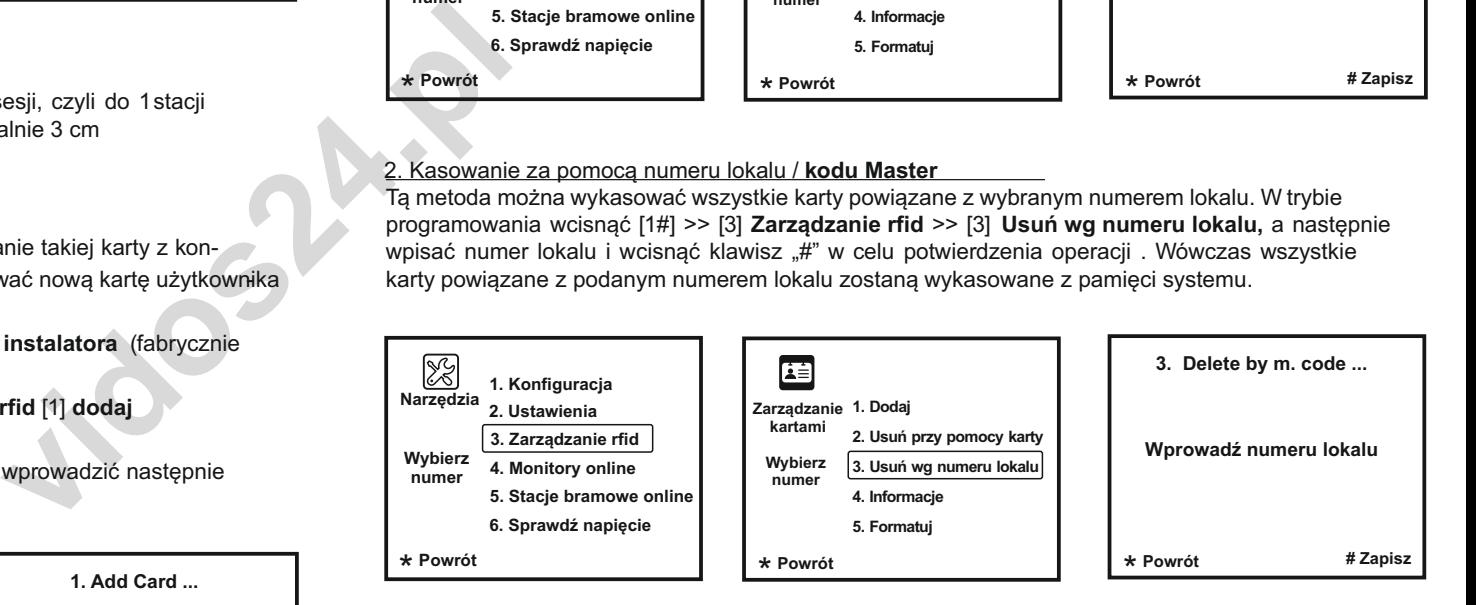

#### **Wyświetlanie informacji o karcie użytkownika:**

Po wejściu do funkcji [1#] >> [3] **Zarządzanie rfid** >> [4] **Informacje**, można na ekranie stacji wyświetlić liczbę autoryzowanych kart użytkownika oraz licznik użyć (zbliżeń) karty użytkownika

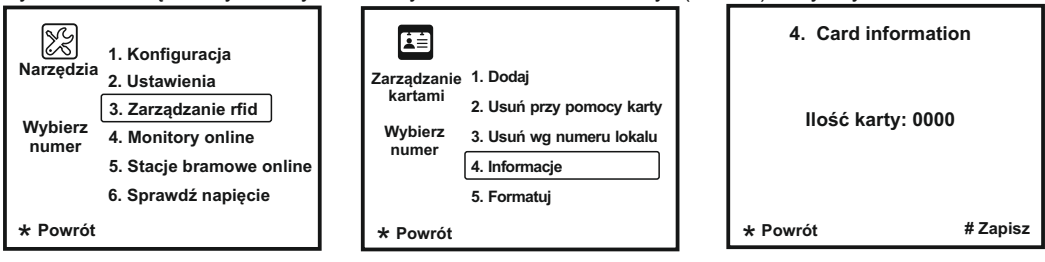

#### **Formatowanie karty użytkownika:**

Po wejściu do funkcji [1#] >> [3] **Zarzązdanie rfid** >> [5] **Formatuj**, można wyczyścić wszystkie infomacje z karty użytkownika (sformatować kartę). Funkcja wymaga autoryzacji kodem instalatora (fabrycznie 66666666) i potwierdzenia klawiszem "#".

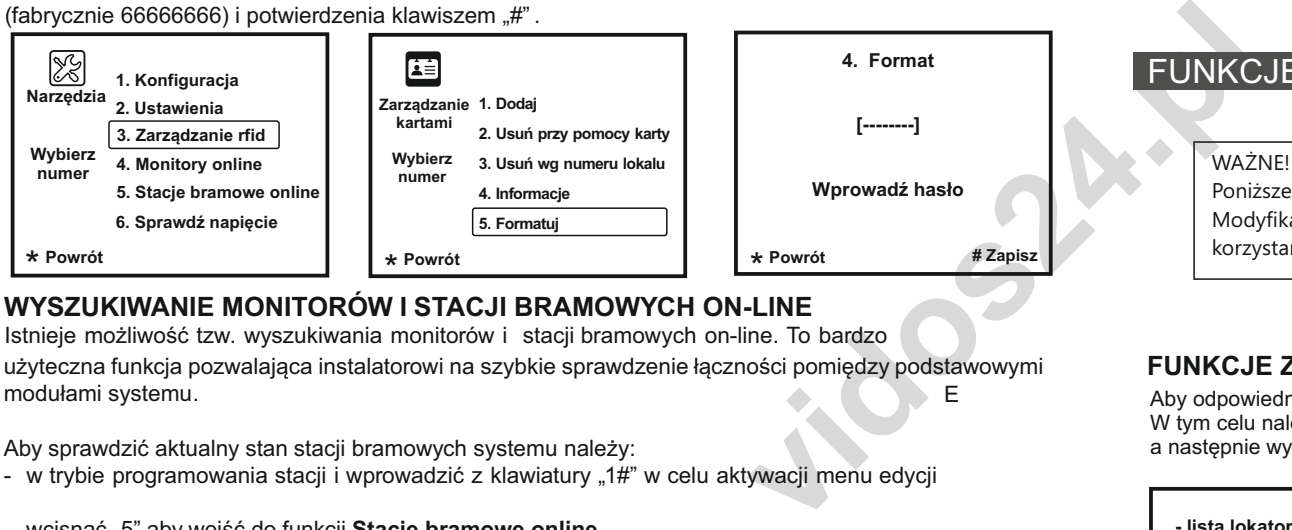

# **WYSZUKIWANIE MONITORÓW I STACJI BRAMOWYCH ON-LINE**

Istnieje możliwość tzw. wyszukiwania monitorów i stacji bramowych on-line. To bardzo

użyteczna funkcja pozwalająca instalatorowi na szybkie sprawdzenie łączności pomiędzy podstawowymi modułami systemu.

Aby sprawdzić aktualny stan stacji bramowych systemu należy:

- w trybie programowania stacji i wprowadzić z klawiatury 1#" w celu aktywacji menu edycji

#### - wcisnąć "5" aby wejść do funkcji **Stacje bramowe online,**

Na ekranie kasety wyświetli się status aktualnie podłączonych i niepodłączonych urządzeń.

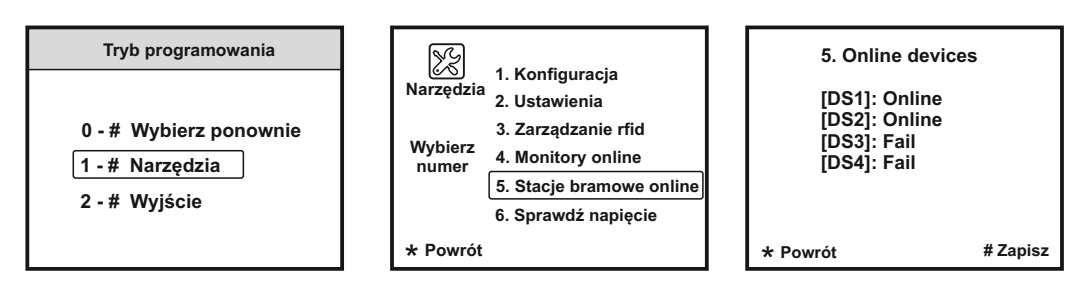

Aby sprawdzić aktualny stan monitorów systemu należy:

- w trybie programowania stacji wprowadzić z klawiatury .1#" w celu aktywacji menu edycji
- wcisnąć "4" aby wejść do funkcji **Monitory online,**

- Na ekranie stacji wyświetli się status aktualnie podłączonych i niepodłączonych monitorów.

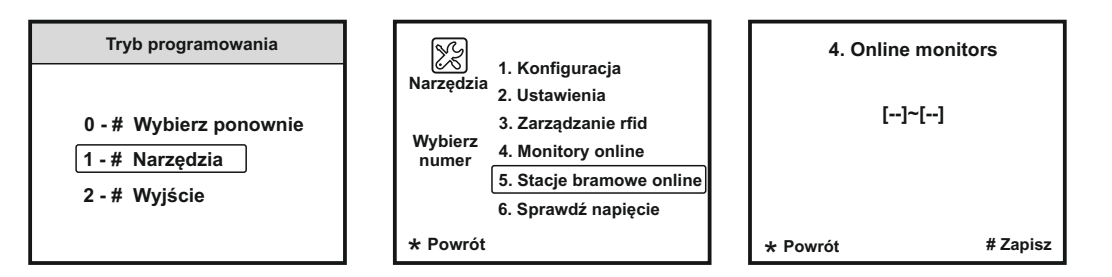

# FUNKCJE ZAAWANSOWANE

#### WAŻNE!

Poniższe instrukcje określają dostęp do wielu funkcji dostępnych tylko z tego poziomu. Modyfikacja tych ustawień ma znaczący wpływ na działanie całego systemu dlatego zalecamy korzystanie z tego menu ze szczególną uwagą.

## **FUNKCJE ZAAWANSOWANE**

E Aby odpowiednio skonfigurować stację bramową S1600, należy wejść do trybu funkcji zaawansowanych W tym celu należy w trybie czuwania wcisnąć klawisz # na klawiaturze,

a następnie wybrać kod funkcyjny **"8014"** oraz wpisać domyślny kod administratora "**66666666".**

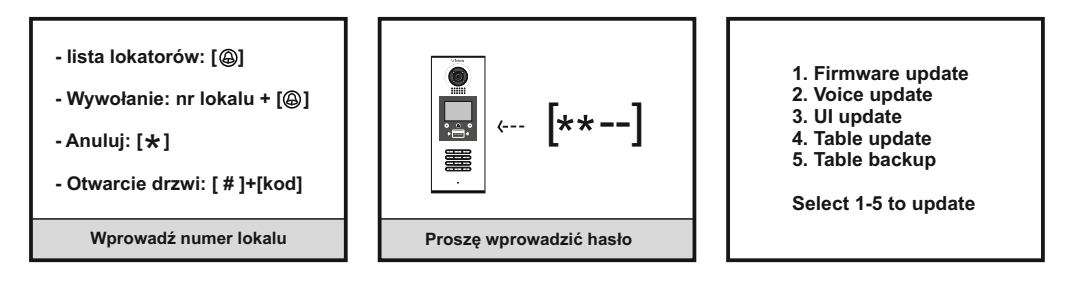

Aby otworzyć w poszczególne funkcje, należy wybrać odpowiedni cyfry na klawiaturze.

- 1. aktualizacja soft
- 2. aktualizacja dźwięki i komunikat głosowej
- 3. aktualizacja interfejs użytkownika
- 4. dearchiwizacja danych
- 5. archiwizacja danych

## **TWORZENIE LISTY LOKATORÓW**

#### **1. PRZED ROZPOCZĘCIEM SFORMATUJ KARTĘ PAMIĘCI WYKORZYSTUJĄC JEDNĄ Z PONIŻSZYCH METOD:**

#### **METODA I**:

Formatowanie karty przy użyciu komputera. System plików FAT lub FAT32

### **METODA II:**

Formatowanie karty przy użyciu monitora M1021. Włóż kartę do monitora wideodomofonu. Otwórz menu serwisowe i wprowadź komendę 2813 odpowiedzialną za formatowanie karty. (szczegóły w instrukcji obsługi monitora M1021 )

- 2. Tworzenie listy adresowej w formacie pliku .txt
	- => Korzystając z komputera utwórz utwórz plik tekstowy (.txt) o nazwie ROOM zapisuj przy użyciu kodowania UNICODE
	- => Otwórz ten plik tekstowy do edycji i wprowadź dane zgodnie z opisem poniżej.

**[TABLE\_KEY\_NAME] key=,input,name,addr max=,8,20,4 [TABLE\_KEY\_VALUE] value=,101,[101]Kowalski,0001 value=,102,[102]Nowak,0002 value=,203,[203]Adamczyk,0003**

101 - Przyjazny numer który wywołuje dany lokal (maksymalnie 8 dowolnych cyfr )

- [101] Kowalski- Opis wyświetlany na module LCD podczas łączenia i przeglądania listy lokatorów.
- 0001 Adres monitora w wywoływanym lokalu (4 cyfrowy, np. adres 1 to 0001)

# 3. INSTALOWANIE KARTY PAMIĘCI Z LISTĄ ADRESOWĄ

Aby wgrać listę adresową do pamięci urządzenia postępuj zgodnie z poniższą instrukcją. **Zachowaj kolejność działań** 

- => Wgraj plik **ROOM** na sformatowaną wcześniej kartę pamięci microSD
- => Wyłącz zasilanie stacji bramowej
- => Włącz zasilanie stacji bramowej
- => Naciśnij klawisz #, a następnie wybierz kod funkcyjny **"8014"** oraz wpisz kod domyślny administratora ..66666666".
- => Wybuierz cyfrę **4** na klawiaturze, na wyświetlaczu pojawi się napis **UPDATE READY**
- => Włóż do slotu w stacji kartę SD wciągu 5 sekund od pojawienia się komunikatu.
- => Stacja zacznie automatycznie wgrywać listę lokatorów do wewnętrznej pamięci. Po zakończeniu usłyszysz długi dźwięk kończący operację Bi...., a na wyświetlaczu pojawi się napis

## **Table Room update.... Success**

# **ARCHIWIZACJA DANYCH (BACKUP)**

WAŻNE! Funkcja archiwizacji umożliwia utworzenie kopii zapasowej wszystkich danych użytkowników i kart przypisanych do urządzenia. Wszystkie kody wejścia i kod administratora oraz numery kart lub breloków RFID zostaną zapisane z możliwością późniejszego przywrócenia ich na urządzeniu.

- => Wyłącz zasilanie stacji bramowej
- => Włącz zasilanie stacji bramowej
- => Naciśnij klawisz #, a następnie wybierz kod funkcyjny **"8014"** oraz wpisz kod domyślny administratora **.66666666**".
- => Wybierz cyfrę **5** na klawiaturze, na wyświetlaczu pojawi się napis **BACKUP READY**
- => Włóż do slotu w stacji kartę SD wciągu 5 sekund od pojawienia się komunikatu
- => Stacja zacznie automatycznie zgrywać dane na kartę SD, Po zakończeniu zgrywania danych usłyszysz długi dźwięk kończący operację Bi...., a na wyświetlaczu pojawi się napis  **Table Room backup.... Success**

 **Table User Card backup.... Success Table Note backup.... Success**

# **DEARCHIWIZACJA DANYCH - wgrywanie danych do urządzenia**

- => Wyłącz zasilanie stacji bramowej
- => Włącz zasilanie
- => Naciśnij klawisz #, a następnie wybierz kod funkcyjny **"8014"** oraz wpisz kod domyślny administratora **"66666666".**
- => Naciśnij cyfrę **4** na klawiaturze, na wyświetlaczu pojawi się napis **UPDATE READY**
- => Włóż do slotu w stacji kartę SD wciągu 5 sekund od pojawienia się komunikatu.
- => Stacja zacznie automatycznie wgrywać dane do wewnętrzny pamięci. Po zakończeniu usłyszysz długi dźwięk kończący operację Bi...., a na wyświetlaczu pojawi się napis

**DEARCHIWI**<br>
=> Wyłącz zasi<br>
lnych cyfr<br>
=> Włącz zasil<br>
=> Włącz zasil<br>
=> Włącz zasil<br>
=> Maciśnij klav<br>
=> Naciśnij klav<br>
administrator<br>
=> Naciśnij klav<br>
administrator<br>
=> Náció sio<br>
=> Náció sio<br>
=> Náció sio<br>
=> Náci  **Table Room update.... Success Table User Card update.... Success Table Note update.... Success**

# **OKABLOWANIA**

Do instalacji systemu VIDOS DUO zalecamy zastosowanie przewodu typu **YTKSY 1x2x1,0**

# **OKABLOWANIA**

Okablowanie systemu, w którym wykorzystano moduł M-SM4

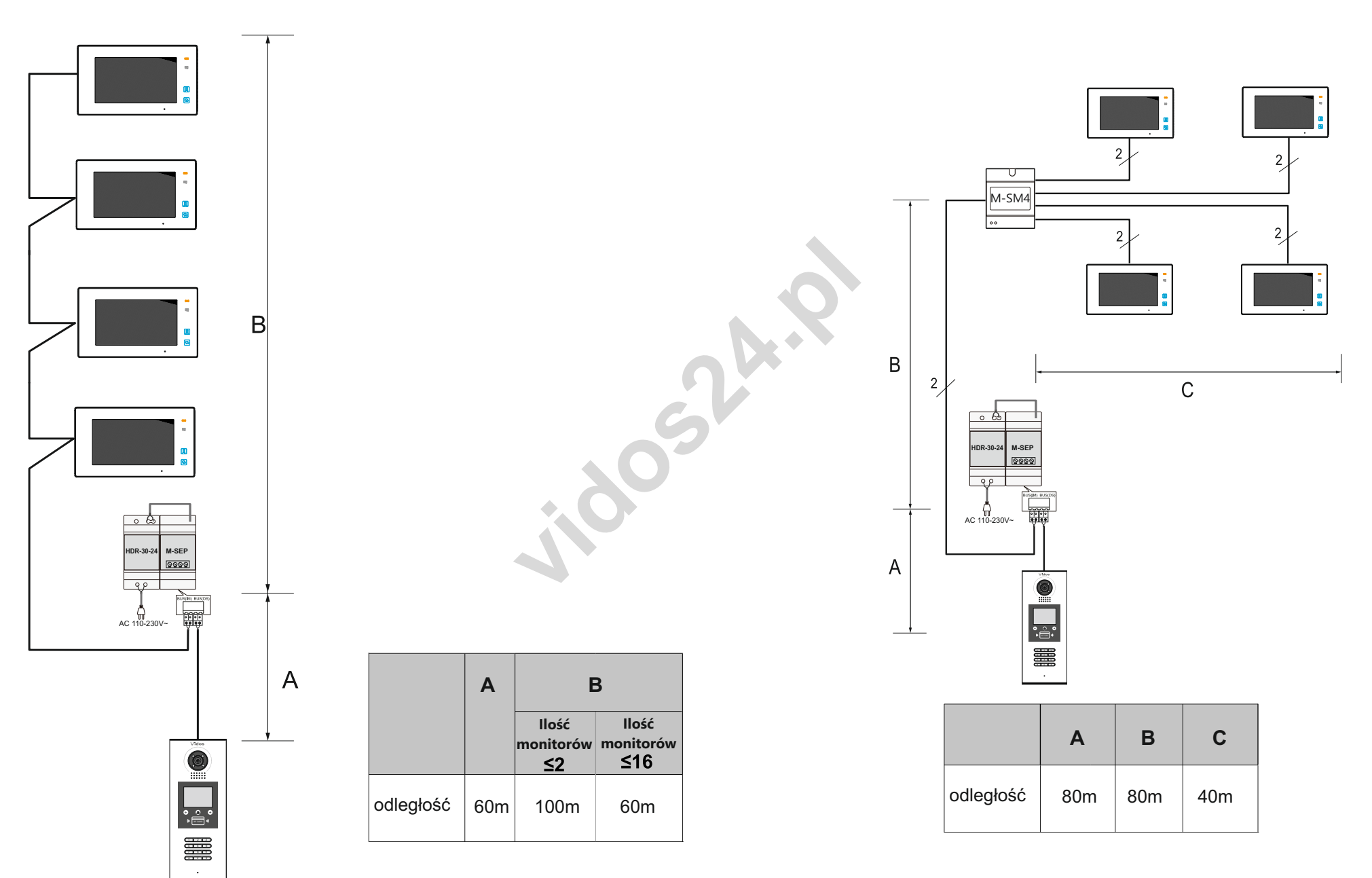

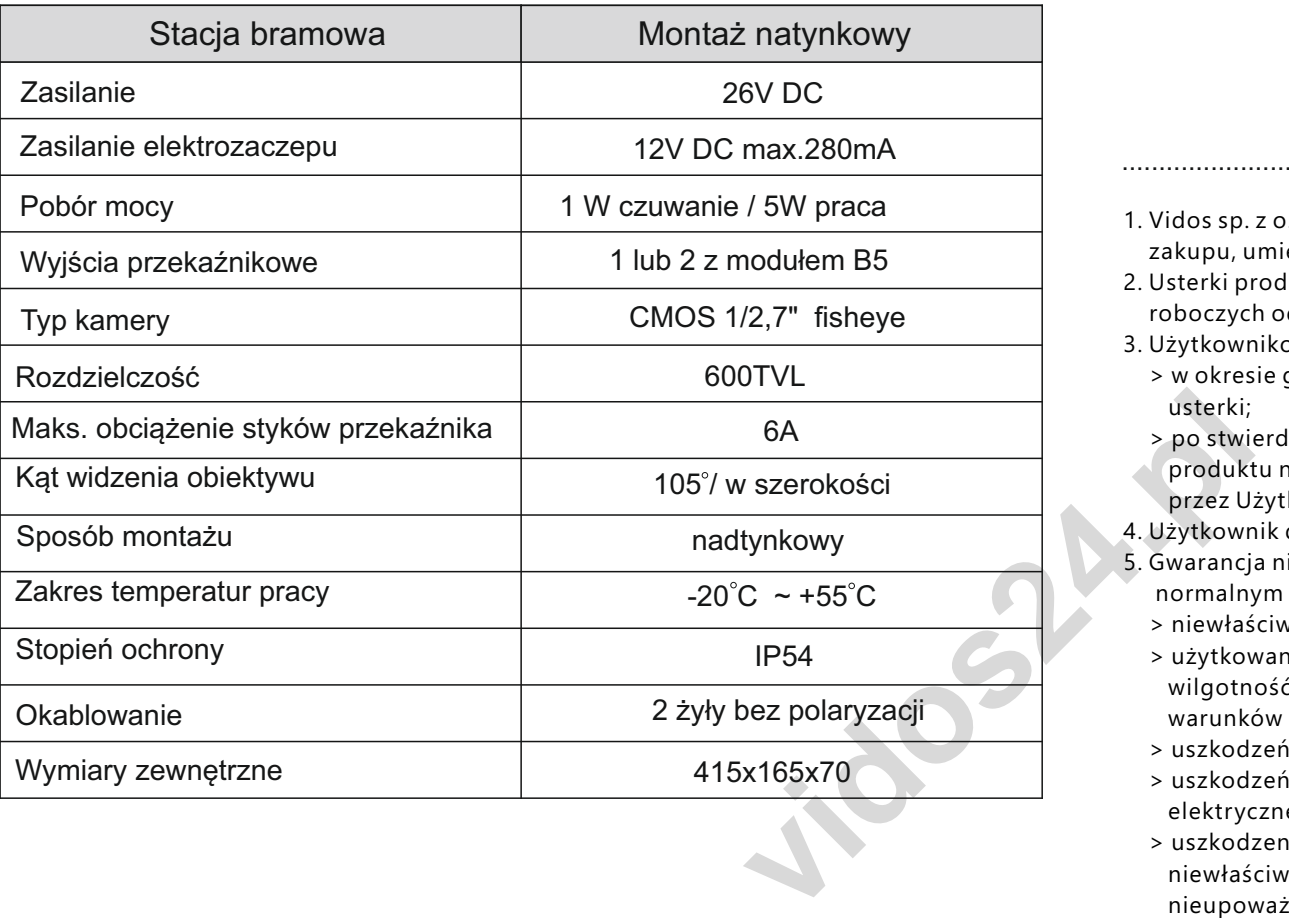

# **KARTA GWARANCYJNA**

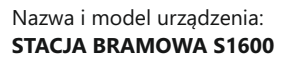

*Pieczęć i podpis sprzedawcy w punkcie sprzedaży*

#### ................................................................................. *Data sprzedaży*

- 1.Vidos sp. z o.o. udziela gwarancji na zakupione produkty na okres 36 miesięcy od daty zakupu, umieszczonej na niniejszej Karcie Gwarancyjnej i dokumencie zakupu.
- 2.Usterki produktu ujawnione w okresie gwarancji będą usuwane bezpłatnie w ciągu14 dni roboczych od daty przyjęcia produktu do punktu serwisowego.
- 3. Użytkownikowi przysługuje prawo wymiany produktu na nowy, jeżeli:
	- > w okresie gwarancji wykonano cztery istotne naprawy, a produkt nadal wykazuje usterki;
	- > po stwierdzeniu, że wystąpiła usterka niemożliwa do usunięcia. Przy wymianie produktu na nowy potrąca się równowartość brakujących lub uszkodzonych przez Użytkownika elementów (także opakowania)i koszt ich wymiany
- 4. Użytkownik dostarcza uszkodzony sprzęt na własny koszt do punktu serwisowego
- 5. Gwarancja nie obejmuje obniżania się jakości urządzenia spowodowanego normalnym procesem zużycia i poniższych przypadków:
	- > niewłaściwym lub niezgodnym z instrukcja obsługi użytkowaniem produktu;
- > użytkowaniem lub pozostawieniem produktu w nieodpowiednich warunkach(nadmierna wilgotność, zbyt wysoka lub niska temperatura, nasłonecznienie itp.) odmiennych warunków konserwacji i eksploatacji zamieszczonych instrukcji obsługi produktu;
- > uszkodzeń mechanicznych, chemicznych, termicznych;
- > uszkodzeń spowodowanych działaniem sił zewnętrznych np. przepięcia w sieci elektrycznej, wyładowania atmosferyczne, powódź, pożar;
- > uszkodzenie powstałe na skutek niewłaściwego zainstalowania urządzenia niewłaściwego przechowywania urządzenia lub napraw wykonanych przez osoby nieupoważnione;
- > uszkodzenie powstałe na skutek podłączenia niewłaściwego napięcia.
- 6. Gwarancja straci ważność w skutek:
- > zerwania lub uszkodzenia plomb gwarancyjnych;
- > podłączenia dodatkowego wyposażenia, innego niż zalecane przez producenta produktu;
- > przeróbek i zmian konstrukcyjnych produktu oraz napraw wykonanych poza punktem serwisu Vidos;
- > Karta gwarancyjna lub numery seryjne zostały zmienione, zamazane lub zatarte;
- 7. Karta Gwarancyjna jest ważna tylko z wpisaną datą sprzedaży potwierdzonymi pieczęcią i podpisem sprzedawcy.
- 8. Warunkiem wykonania naprawy jest dostarczenie towaru z niniejszą Kartą Gwarancyjną oraz dowodem zakupu.
- 9.Punkt serwisowy:

**Vidos sp. z o.o. ul. Sokołowska 44 05-806 Sokołów / k. Warszawy, Poland tel. +48 228174008 e-mail: biuro@vidos.pl www.vidos.pl** 18 19